## **LAPORAN KERJA PRAKTIK LAPANGAN DINAS KOMUNIKASI dan INFORMATIKA KABUPATEN TEGAL**

# **RANCANG BANGUN FRONTEND WEBSITE KEGIATAN PELATIHAN KABUPATEN TEGAL MENGGUNAKAN METODE SDLC**

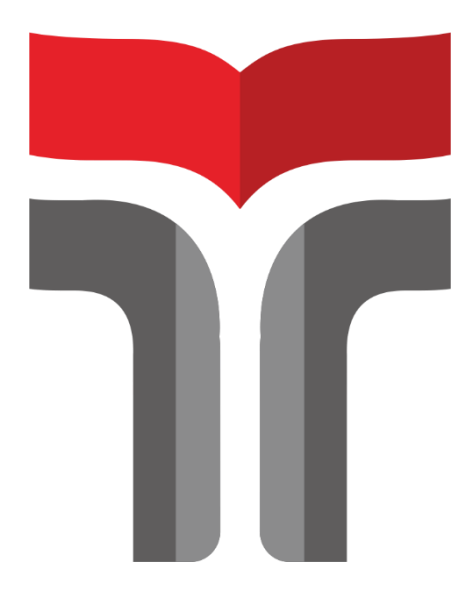

**LUQMAN FATTAH NADIN 18102092**

## **PROGRAM STUDI S1 INFORMATIKA FAKULTAS INFORMATIKA INSTITUT TEKNOLOGI TELKOM PURWOKERTO 2021**

## **LAPORAN KERJA PRAKTIK LAPANGAN DINAS KOMUNIKASI dan INFORMATIKA KABUPATEN TEGAL**

# **RANCANG BANGUN FRONTEND WEBSITE KEGIATAN PELATIHAN KABUPATEN TEGAL MENGGUNAKAN METODE SDLC**

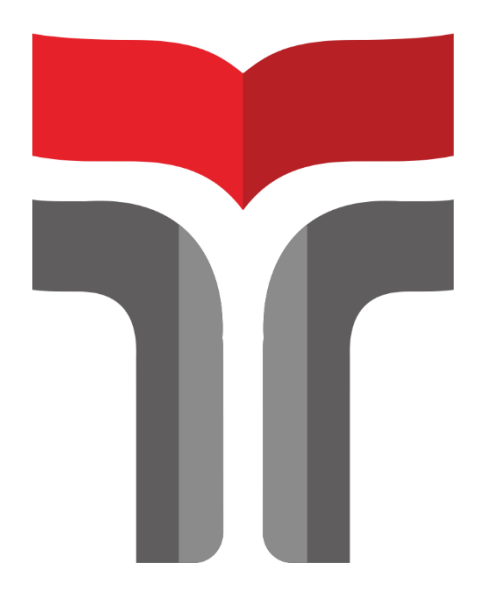

**Laporan Praktik Kerja Lapangan/Kerja Praktik disusun guna memenuhi syarat kewajiban Praktik Kerja Lapangan**

> **LUQMAN FATTAH NADIN 18102092**

## **PROGRAM STUDI S1 INFORMATIKA FAKULTAS INFORMATIKA INSTITUT TEKNOLOGI TELKOM PURWOKERTO 2021**

## **LAPORAN KERJA PRAKTIK LAPANGAN DINAS KOMUNIKASI dan INFORMATIKA KABUPATEN TEGAL**

# **RANCANG BANGUN FRONTEND WEBSITE KEGIATAN PELATIHAN KABUPATEN TEGAL MENGGUNAKAN METODE SDLC**

**Dipersiapkan dan disusun oleh:**

**Luqman Fattah Nadin 18102092**

Telah dipresentasikan pada hari Selasa, 25 Januari 2022

Mengetahui,

(Amalia Beladinna Arifa, S,pd, M.Cs) Shintia Dwi Alika, M.Pd NIK 200920001

Ketua Program Studi Pembimbing PKL/KP,

# **PROGRAM STUDI S1 INFORMATIKA FAKULTAS INFORMATIKA INSTITUT TEKNOLOGI TELKOM PURWOKERTO**

**2021**

#### **KATA PENGANTAR**

Puji dan syukur atas kehadirat Allah SWT atas segala rahmat dan hidayah-Nya sehingga penulis dapat menyelesaikan laporan praktik kerja lapangan yang berjudul Rancang Bangun *Frontend Website* Kegiatan Pelatihan Kabupaten Tegal Menggunakan Metode *Software Development Life Cycle* (SDLC). Laporan praktik kerja lapangan ini disusun guna untuk memnuhi syarat kewajiban Praktik Kerja Lapangan (PKL) di Program Studi Teknik Informatika Fakultas Informatika Institut Teknologi Telkom Purwokerto.

Penulis mengucapkan terima kasih kepada pihak yang telah memberikan bantuan dalam menyelesaikan laporan praktik kerja lapangan ini. Penulis mengucapkan terima kasih kepada:

- 1. Bapak Dr. Arfianto Fahmi, S.T., M.T., IPM. selaku Rektor Institut Teknologi Telkom Purwokerto
- 2. Bapak Auliya Burhannudin, S.Si., M.Kom. selaku Dekan FIF Institut Teknologi Telkom Purwokerto
- 3. Ibu Amalia Beladinna Arifa, S.Pd, M.Cs selaku Ketua Program Studi S1 Teknik Informatika Fakultas Informatika Institut Teknologi Telkom Purwokerto.
- 4. Ibu Shintia Dwi Alika, M.Pd selaku dosen pembimbing yang telah memberikan bimbingan serta pengarahan dalam menyelesaikan laporan praktik kerja lapangan ini.
- 5. Bapak M. [Chandra Fighi Islami S.Kom](https://pkl.informatika.app/) selaku pembimbing lapangan yang telah memberikan bimbingan selama menjalani praktik kerja lapangan.
- 6. Semua pihak yang telah membantu dalam penyusunan laporan praktik kerja lapangan ini.

Akhir kata, penulis menyadari bahwa tidak ada yang sempurna, penulis masih melakukan kesalahan dalam penyusunan laporan. Oleh karena itu, penulis meminta maaf atas kesalahan yang dilakukan penulis. Penulis berharap laporan kerja praktik ini dapat bermanfaat bagi pembaca dan dapat dijadikan referensi maupun pengembangan sistem informasi di Dinas Komunikasi dan Informatika (DISKOMINFO) Kabupaten Tegal.

Purwokerto, 25 Januari 2022

Penulis

Luqman Fattah Nadin

### **DAFTAR ISI**

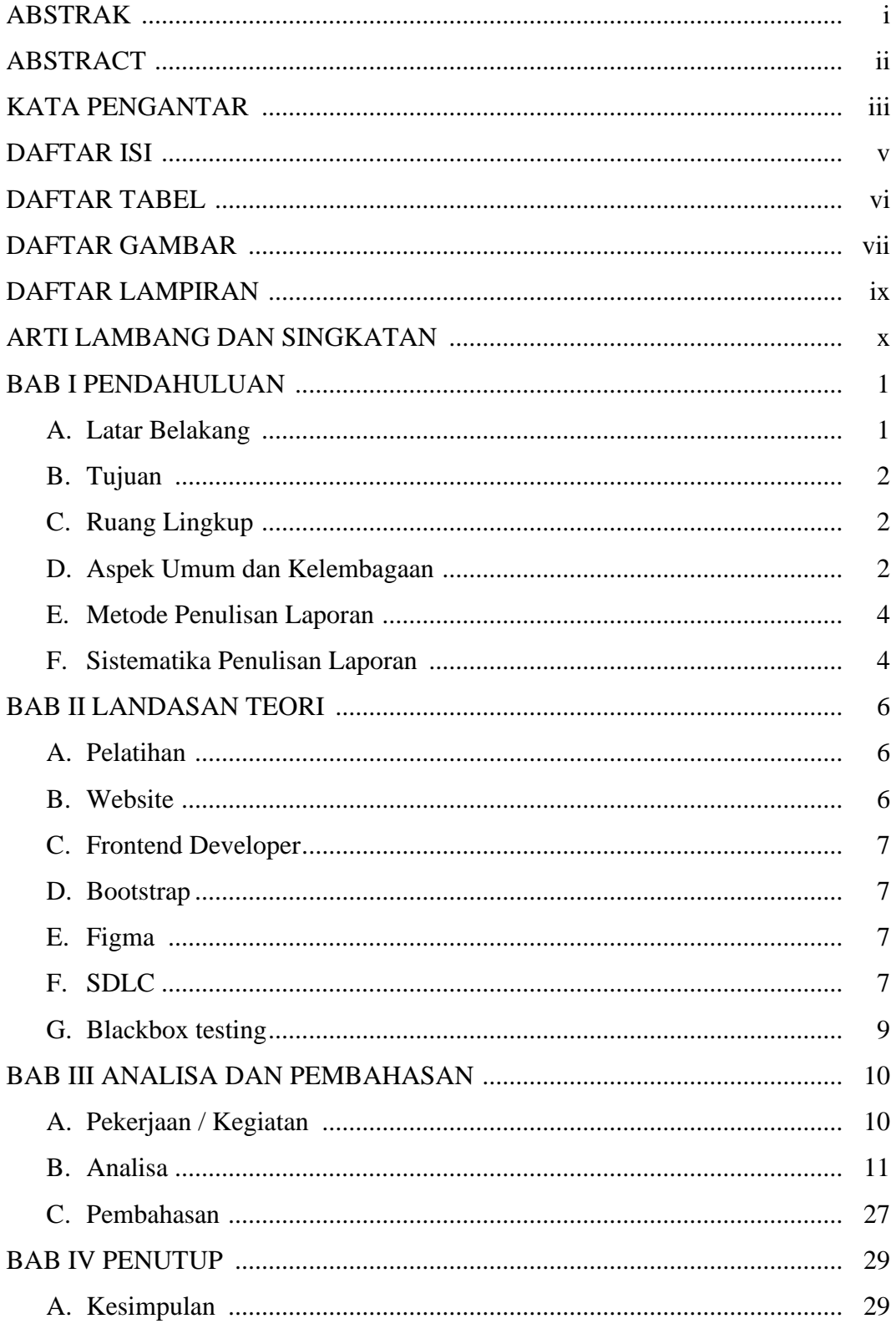

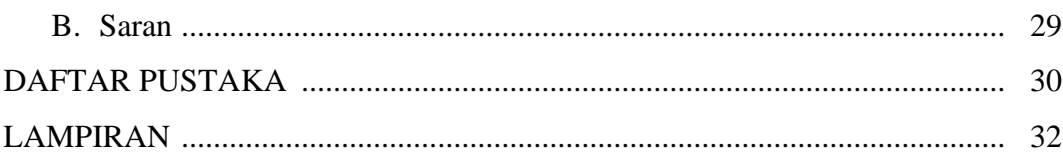

#### **DAFTAR TABEL**

- Tabel 3.1. Pengujian Blackbox Testing Halaman Registrasi
- Tabel 3.2. Pengujian Blackbox Testing Halaman Login
- Tabel 3.3. Pengujian Blackbox Testing Halaman Dashboard User

#### **DAFTAR GAMBAR**

- Gambar 1.1. Struktur Organisasi
- Gambar 2.1. Software Development Life Cycle
- Gambar 3.1. Mockup Halaman Dashboard
- Gambar 3.2. Mockup Kategori Pelatihan
- Gambar 3.3. Mockup Detail Pelatihan
- Gambar 3.4. Mockup Registrasi User
- Gambar 3.5. Mockup Login User
- Gambar 3.6. Mockup Register Admin dan Super Admin
- Gambar 3.7. Mockup Login Admin dan Super Admin
- Gambar 3.8. Mockup Dashboard Admin
- Gambar 3.9. Mockup Dashboard Super Admin
- Gambar 3.10. Mockup Create Event Pelatihan Oleh Admin
- Gambar 3.11. Mockup Create Event Pelatihan Oleh Super Admin
- Gambar 3.12. Mockup Update Pelatihan
- Gambar 3.13. Mockup Admin View Users
- Gambar 3.14. Mockup Super Admin View Admin
- Gambar 3.15. Tampilan Dashboard User
- Gambar 3.16. Tampilan Kategori Pelatihan
- Gambar 3.17. Tampilan Detail Pelatihan
- Gambar 3.18. Tampilan Halaman Registrasi User
- Gambar 3.19. Tampilan Halaman Login User
- Gambar 3.20. Tampilan Halaman Registrasi Admin dan Super Admin
- Gambar 3.21. Tampilan Halaman Login Admin dan Super Admin
- Gambar 3.22. Tampilan Halaman Dashboard Admin
- Gambar 3.23. Tampilan Halaman Dashboard Super Admin
- Gambar 3.24. Tampilan Halaman Create Event Pelatihan Oleh Admin
- Gambar 3.25. Tampilan Halaman Create Event Pelatihan Oleh Super Admin
- Gambar 3.26. Tampilan Halaman Update Event Pelatihan
- Gambar 3.27. Tampilan Admin View Users

### Gambar 3.28. Tampilan Halaman Super Admin View Admin

ix

#### **DAFTAR LAMPIRAN**

Lampiran 1 Surat Pengantar PKL/KP di Dinas Komunikasi dan Informatika Kabupaten Tegal

Lampiran 2 Surat Konfirmasi PKL/KP di Dinas Komunikasi dan Informatika Kabupaten Tegal

### **ARTI LAMBANG DAN SINGKATAN**

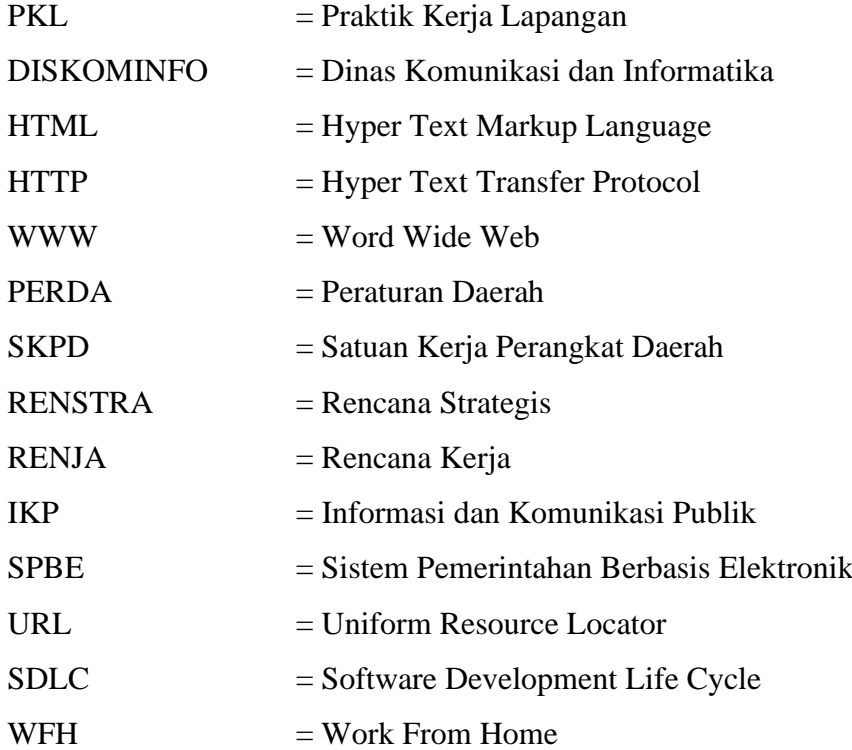